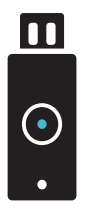

**YUBIKEY** 

Bij diensten met gevoelige data is inloggen met je instelllingsaccount niet veilig genoeg. Daarom moet je voor sommige diensten voortaan in 2 stappen inloggen.

Je logt in met je instellingsaccount, en daarna bevestig je je identiteit met behulp van jouw YubiKey. Volg de stappen hiernaast om je YubiKey te activeren.

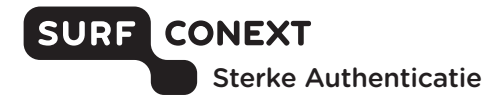

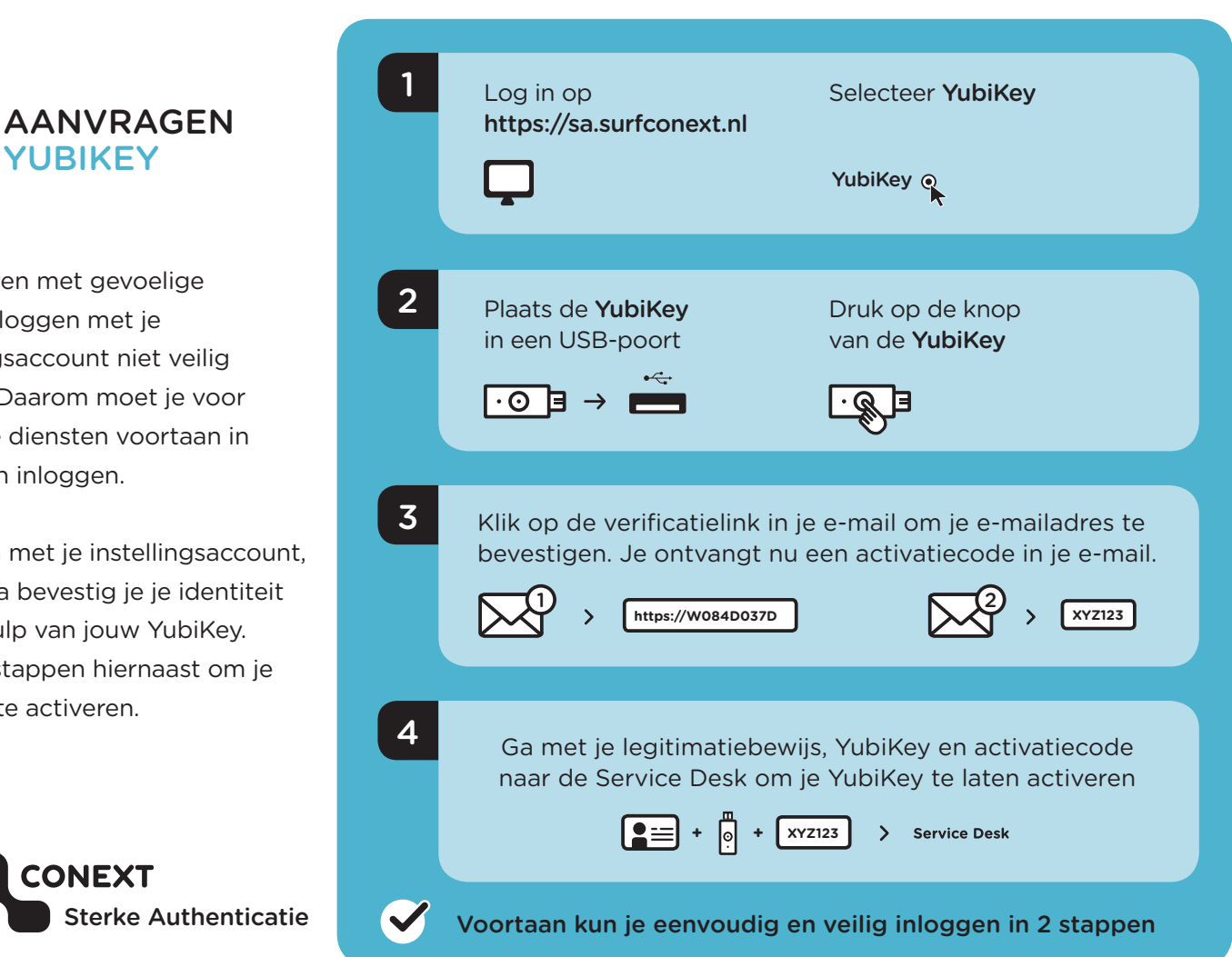

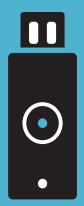

# GEBRUIK VAN YUBIKEY INLOGGEN IN 2 STAPPEN

#### Benodigdheden

- Een YubiKey token (Standaard, Edge of Neo) Deze kun je online bestellen of aanvragen bij je instelling
- Toegang tot je instellingsaccount (e-mail)
- Een apparaat (bijv. PC/laptop) met USB-poort?

#### Inloggen bij een dienst

- Kies je instelling en log in met je instellingsaccount
- Sluit je YubiKey aan op een USB-poort van je computer
- Druk op de knop van je YubiKey en je bent succesvol ingelogd

### Meer informatie?

- Bekijk de veelgestelde vragen op https://support.surfconext.nl
- Kom je er niet uit? Neem dan contact op met de Service Desk van je instelling

## TIPS VOOR VEILIG GEBRUIK VAN YUBIKEY

- Deel je YubiKey niet met anderen
- Laat je YubiKey niet liggen zonder toezicht

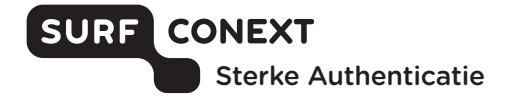